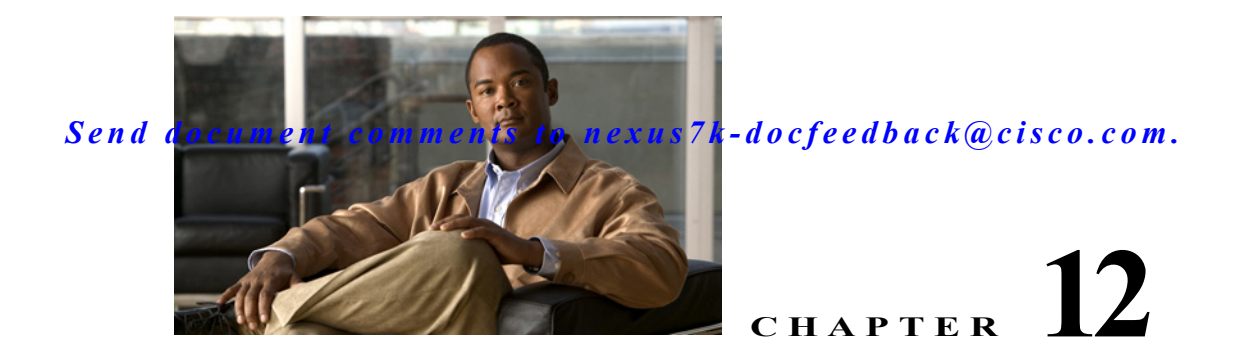

# **Configuring the Scheduler**

This chapter describes how to configure the scheduler on Cisco NX-OS devices.

This chapter includes the following sections:

- **•** [Information About the Scheduler, page 12-179](#page-0-0)
- **•** [Licensing Requirements for the Scheduler, page 12-181](#page-2-0)
- **•** [Prerequisites for the Scheduler, page 12-181](#page-2-1)
- **•** [Guidelines and Limitations, page 12-181](#page-2-2)
- **•** [Default Settings, page 12-181](#page-2-3)
- **•** [Configuring the Scheduler, page 12-182](#page-3-0)
- **•** [Verifying the Scheduler Configuration, page 12-191](#page-12-0)
- **•** [Configuration Examples for Scheduler, page 12-191](#page-12-1)
- **•** [Additional References, page 12-192](#page-13-0)
- **•** [Feature History for the Scheduler, page 12-193](#page-14-0)

# <span id="page-0-0"></span>**Information About the Scheduler**

The scheduler allows you to define and set a timetable for maintenance activities such as the following:

- **•** Quality of Service policy changes
- **•** Data backup
- **•** Saving a configuration

Jobs consist of a single command or multiple commands that define routine activities. Jobs can be scheduled one time or at periodic intervals.

This section includes the following topics:

- **•** [Scheduler Overview, page 12-180](#page-1-0)
- **•** [Remote User Authentication, page 12-180](#page-1-1)
- **•** [Logs, page 12-180](#page-1-2)
- **•** [High Availability, page 12-180](#page-1-3)
- **•** [Virtualization Support, page 12-180](#page-1-4)

### <span id="page-1-0"></span>**Scheduler Overview**

The scheduler defines a job and its timetable as follows:

- **•** Job—A routine task or tasks defined as a command list and completed according to a specified schedule.
- **•** Schedule—The timetable for completing a job. You can assign multiple jobs to a schedule. A schedule is defined as either periodic or one-time only:
	- **–** Periodic mode—A recurring interval that continues until you delete the job. You can configure the following types of intervals:

Daily—Job is completed once a day.

Weekly—Job is completed once a week.

Monthly—Job is completed once a month.

Delta—Job begins at the specified start time and then at specified intervals (days:hours:minutes).

**–** One-time mode—Job is completed only once at a specified time.

## <span id="page-1-1"></span>**Remote User Authentication**

Before starting a job, the scheduler authenticates the user who created the job. Since user credentials from a remote authentication are not retained long enough to support a scheduled job, you need to locally configure the authentication passwords for users who create jobs. These passwords are part of the scheduler configuration and are not considered a locally configured user.

Before starting the job, the scheduler validates the local password against the password from the remote authentication server.

## <span id="page-1-2"></span>**Logs**

The scheduler maintains a log file containing the job output. If the size of the job output is greater than the size of the log file, then the output is truncated. For more information, see the ["Defining the](#page-4-0)  [Scheduler Log File Size" procedure on page 12-183](#page-4-0).

## <span id="page-1-3"></span>**High Availability**

Scheduled jobs remain available after a supervisor switchover or a software reload.

## <span id="page-1-4"></span>**Virtualization Support**

Jobs are created in the virtual device context (VDC) that you are logged into. By default, Cisco NX-OS places you in the default VDC. For more information, see the *Cisco Nexus 7000 Series NX-OS Virtual Device Context Configuration Guide, Release 5.x*.

# <span id="page-2-0"></span>**Licensing Requirements for the Scheduler**

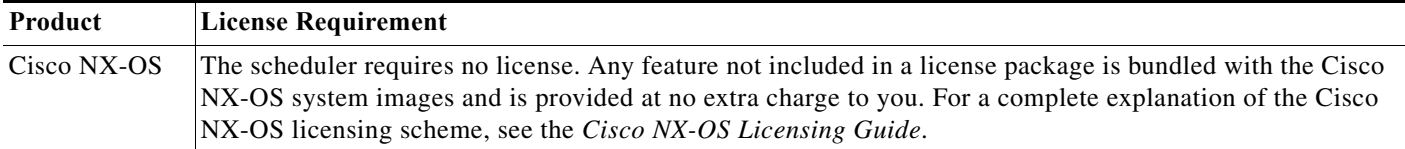

# <span id="page-2-1"></span>**Prerequisites for the Scheduler**

The scheduler has the following prerequisites:

- **•** You must enable any conditional features before you can configure those features in a job.
- **•** You must have a valid license installed for any licensed features that you want to configure in the job.
- **•** You must have network-admin or vdc-admin user privileges to configure a scheduled job.

# <span id="page-2-2"></span>**Guidelines and Limitations**

The scheduler has the following configuration guidelines and limitations:

- **•** The scheduler can fail if it encounters one of the following while performing a job:
	- **–** If the license has expired for a feature at the time the job for that feature is scheduled.
	- **–** If a feature is disabled at the time when a job for that feature is scheduled.
	- **–** If you have removed a module from a slot and a job for that slot is scheduled.
- **•** Verify that you have configured the time. The scheduler does not apply a default timetable. If you create a schedule and assign jobs and do not configure the time, the job is not started.
- **•** While defining a job, verify that no interactive or disruptive commands (for example, **copy bootflash:** *file* **ftp:** *URI*, **write erase**, and other similar commands) are specified because the job is started and conducted noninteractively.

# <span id="page-2-4"></span><span id="page-2-3"></span>**Default Settings**

[Table 12-1](#page-2-4) lists the scheduler default settings.

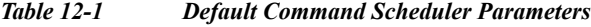

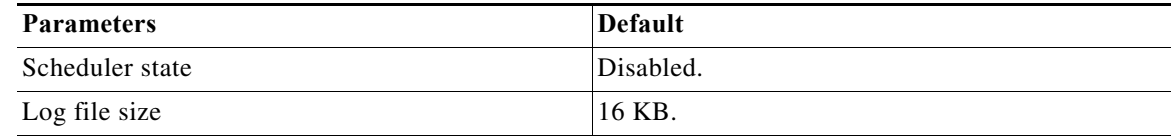

# <span id="page-3-0"></span>**Configuring the Scheduler**

This section includes the following topics:

- **•** [Enabling the Scheduler, page 12-182](#page-3-1)
- **•** [Defining the Scheduler Log File Size, page 12-183](#page-4-0)
- **•** [Configuring Remote User Authentication, page 12-184](#page-5-0)
- **•** [Defining a Job, page 12-185](#page-6-0)
- **•** [Deleting a Job, page 12-186](#page-7-0)
- **•** [Defining a Timetable, page 12-187](#page-8-0)
- **•** [Clearing the Scheduler Log File, page 12-189](#page-10-0)
- **•** [Disabling the Scheduler, page 12-190](#page-11-0)

## <span id="page-3-1"></span>**Enabling the Scheduler**

You can enable the scheduler feature so that you can configure and schedule jobs.

#### **BEFORE YOU BEGIN**

Make sure that you are in the correct VDC. To change the VDC, use the **switchto vdc** command.

- **1. config t**
- **2. feature scheduler**
- **3. show scheduler config**
- **4. copy running-config startup-config**

:

### *Send document comments to nexus7k-docfeedback@cisco.com.*

#### **DETAILED STEPS**

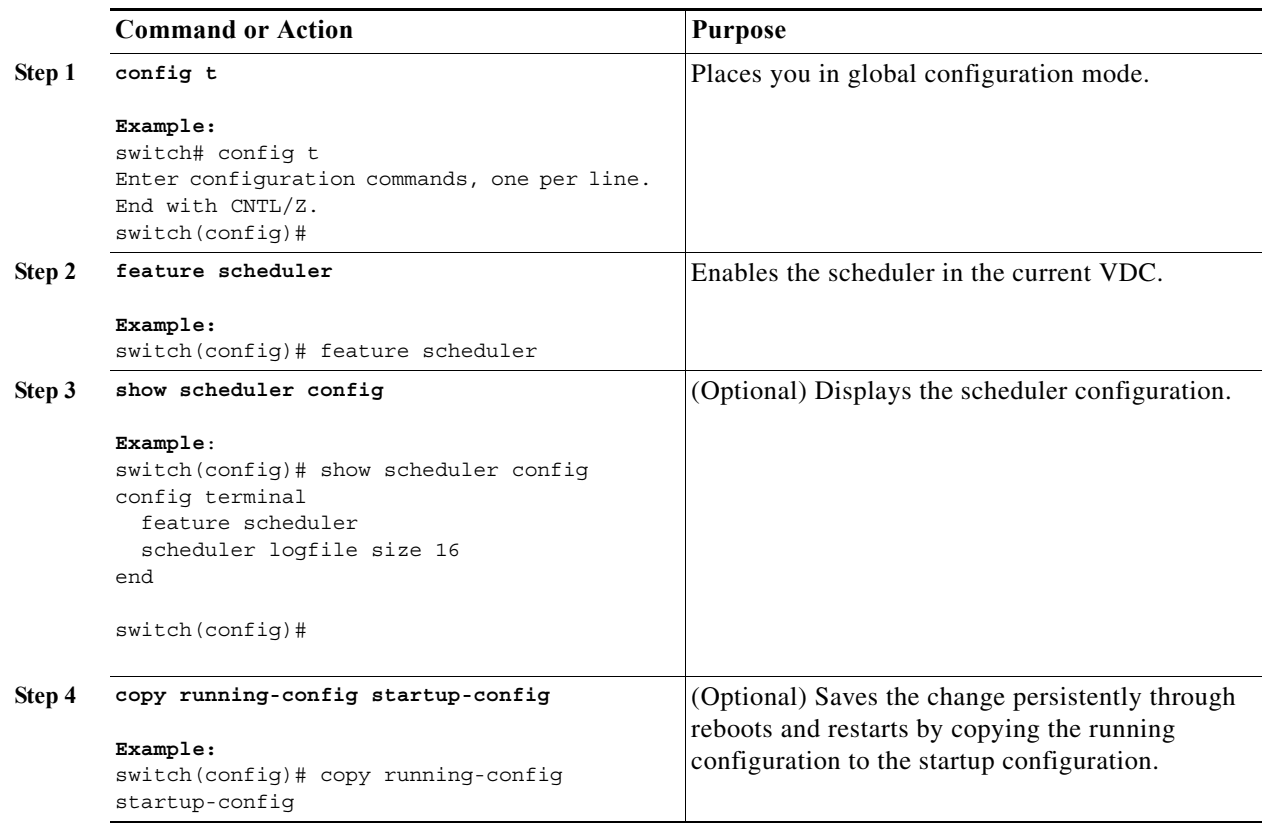

# <span id="page-4-0"></span>**Defining the Scheduler Log File Size**

You can configure the log file size for capturing jobs, schedules, and job output.

#### **BEFORE YOU BEGIN**

Make sure that you are in the correct VDC. To change the VDC, use the **switchto vdc** command.

- **1. config t**
- **2. scheduler logfile size** *value*
- **3. copy running-config startup-config**

#### **DETAILED STEPS**

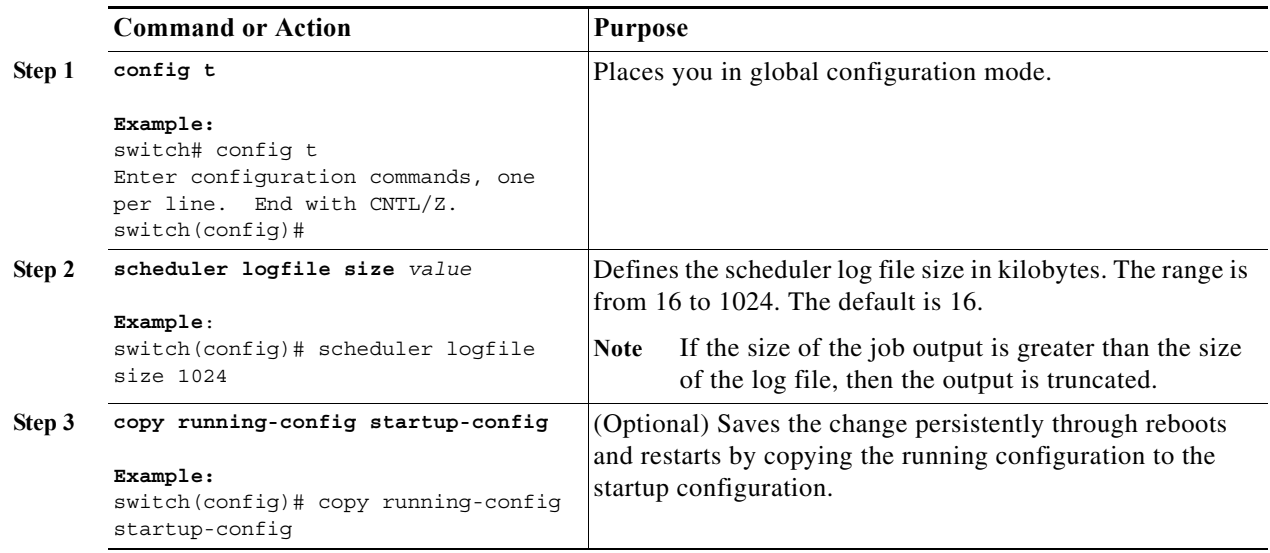

# <span id="page-5-0"></span>**Configuring Remote User Authentication**

You can configure the scheduler to use remote authentication for users who want to configure and schedule jobs.

**Note** Remote users must authenticate with their clear text password before creating and configuring jobs.

**Note** Remote user passwords are always shown in encrypted form in the output of the **show running-config** command. The encrypted option (**7**) in the command supports the ASCII device configuration.

#### **BEFORE YOU BEGIN**

Make sure that you are in the correct VDC. To change the VDC, use the **switchto vdc** command.

- **1. config t**
- **2. scheduler aaa-authentication password** [**0** | **7**] *password*
- **3. scheduler aaa-authentication username** *name* **password** [**0** | **7**] *password*
- **4. show running-config | include "scheduler aaa-authentication"**
- **5. copy running-config startup-config**

:

#### *Send document comments to nexus7k-docfeedback@cisco.com.*

#### **DETAILED STEPS**

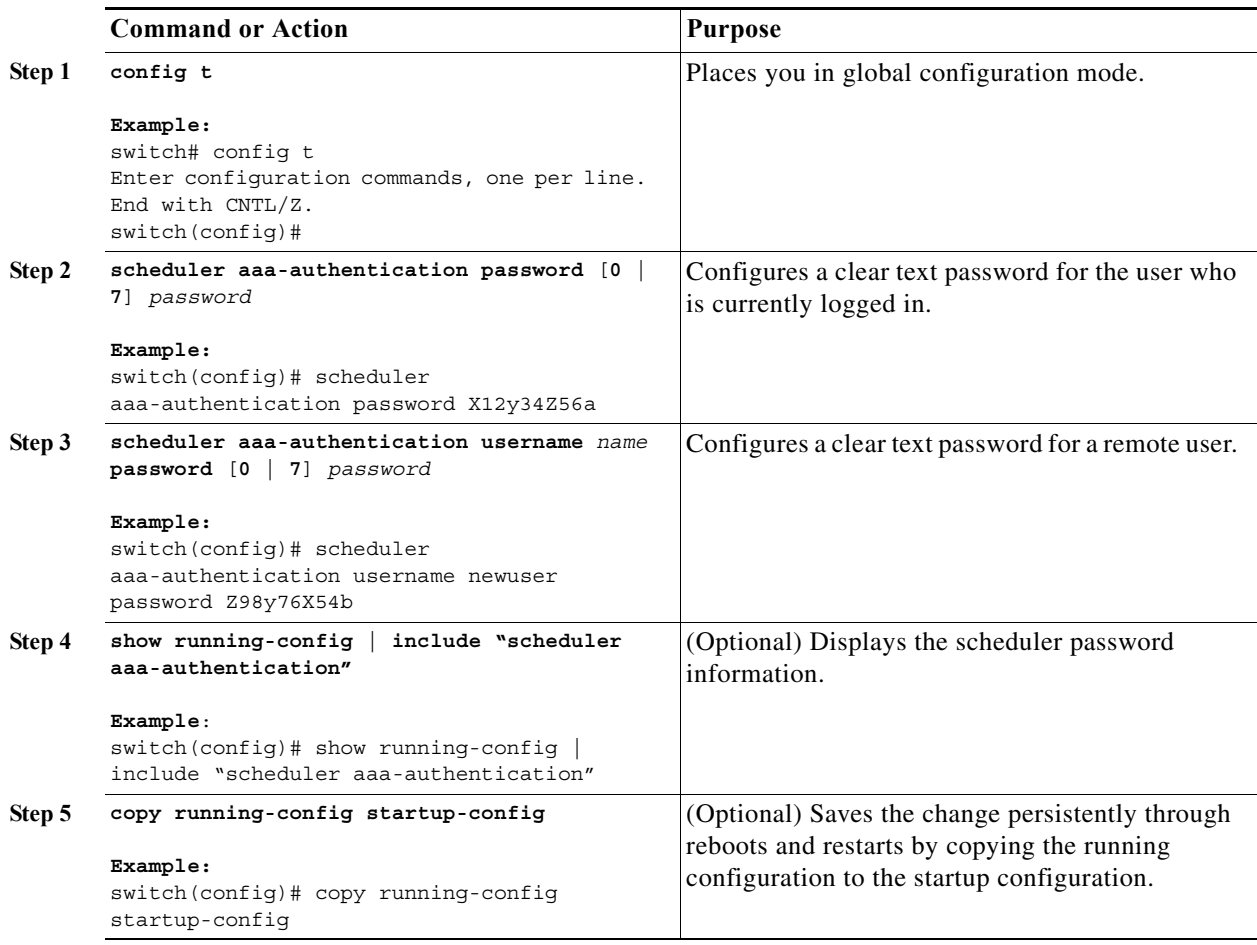

## <span id="page-6-0"></span>**Defining a Job**

You can define a job including the job name and the command sequence.

$$
\overset{\mathbb{A}}{\longrightarrow}
$$

**Caution** Once a job is defined, you cannot modify or remove a command. To change the job, you must delete it and create a new one.

#### **BEFORE YOU BEGIN**

Make sure that you are in the correct VDC. To change the VDC, use the **switchto vdc** command.

- **1. config t**
- **2. scheduler job name** *string*

- **3.** *command1* ;[*command2* ;*command3* ;...]
- **4. show scheduler job** [**name** *name*]
- **5. copy running-config startup-config**

#### **DETAILED STEPS**

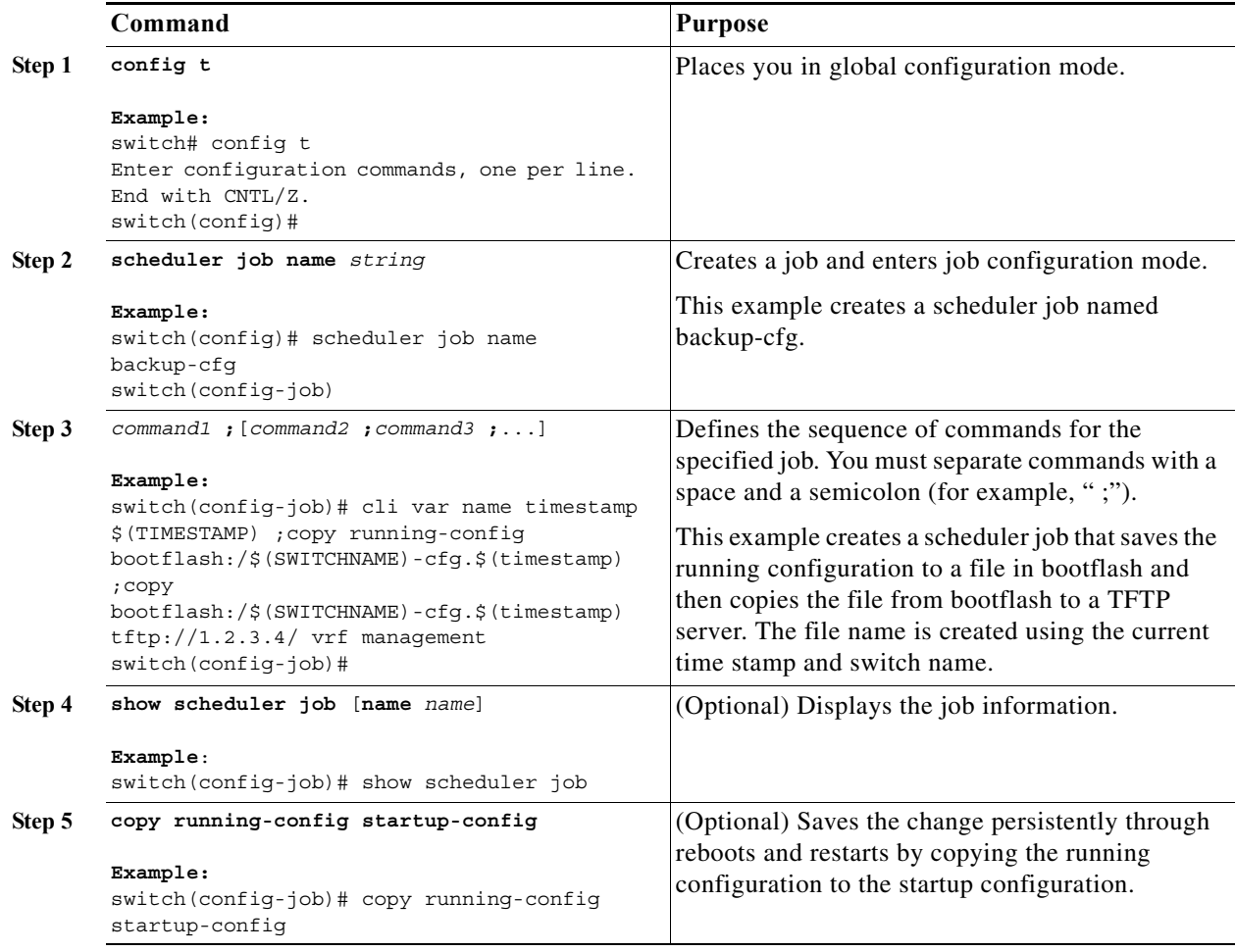

# <span id="page-7-0"></span>**Deleting a Job**

You can delete a job from the scheduler.

#### **BEFORE YOU BEGIN**

Make sure that you are in the correct VDC. To change the VDC, use the **switchto vdc** command.

- **1. config t**
- **2. no scheduler job name** *string*

- **3. show scheduler job** [**name** *name*]
- **4. copy running-config startup-config**

#### **DETAILED STEPS**

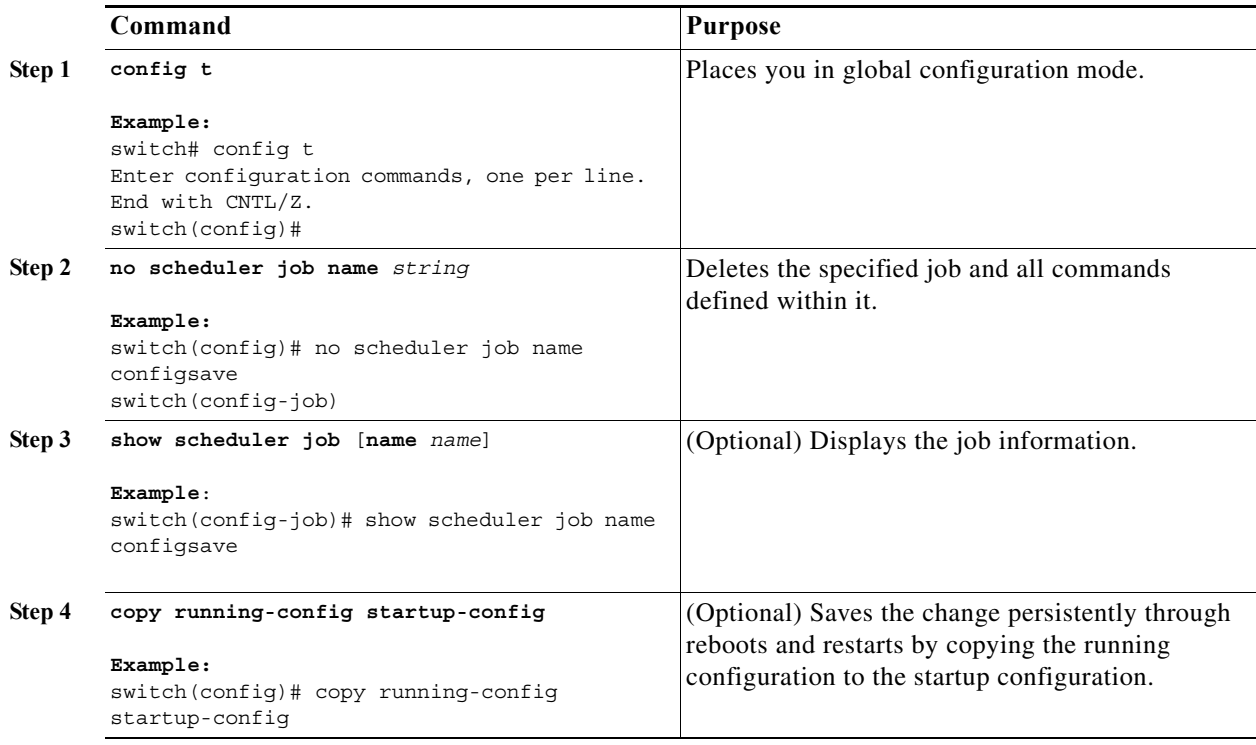

## <span id="page-8-0"></span>**Defining a Timetable**

You can define a timetable in the scheduler to be used with one or more jobs.

If you do not specify the time for the **time** commands, the scheduler assumes the current time. For example, if the current time is March 24, 2008, 22:00 hours, then jobs are started as follows:

- **•** For the **time start 23:00 repeat 4:00:00** command, the scheduler assumes a start time of March 24, 2008, 23:00 hours.
- **•** For the **time daily 55** command, the scheduler assumes a start time every day at 22:55 hours.
- **•** For the **time weekly 23:00** command, the scheduler assumes a start time every Friday at 23:00 hours.
- **•** For the **time monthly 23:00** command, the scheduler assumes a start time on the 24th of every month at 23:00 hours.

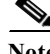

Note The scheduler will not begin the next occurrence of a job before the last one completes. For example, you have scheduled a job to be completed at one-minute intervals beginning at 22:00; but the job requires two minutes to complete. The scheduler starts the first job at 22:00, completes it at 22:02, and then observes a one-minute interval before starting the next job at 22:03.

#### **BEFORE YOU BEGIN**

Make sure that you are in the correct VDC. To change the VDC, use the **switchto vdc** command.

#### **SUMMARY STEPS**

- **1. config t**
- **2. scheduler schedule name** *string*
- **3. job name** *string*
- **4. time daily** *time*
	- **time weekly** [[**dow:**] *HH:*]*MM*
	- **time monthly** [[**dm:**] *HH:*] *MM*
	- **time start** {**now repeat** *repeat-interval* | *delta-time* [**repeat** *repeat-interval*]}
- **5. show scheduler schedule** [*name*]
- **6. copy running-config startup-config**

#### **DETAILED STEPS**

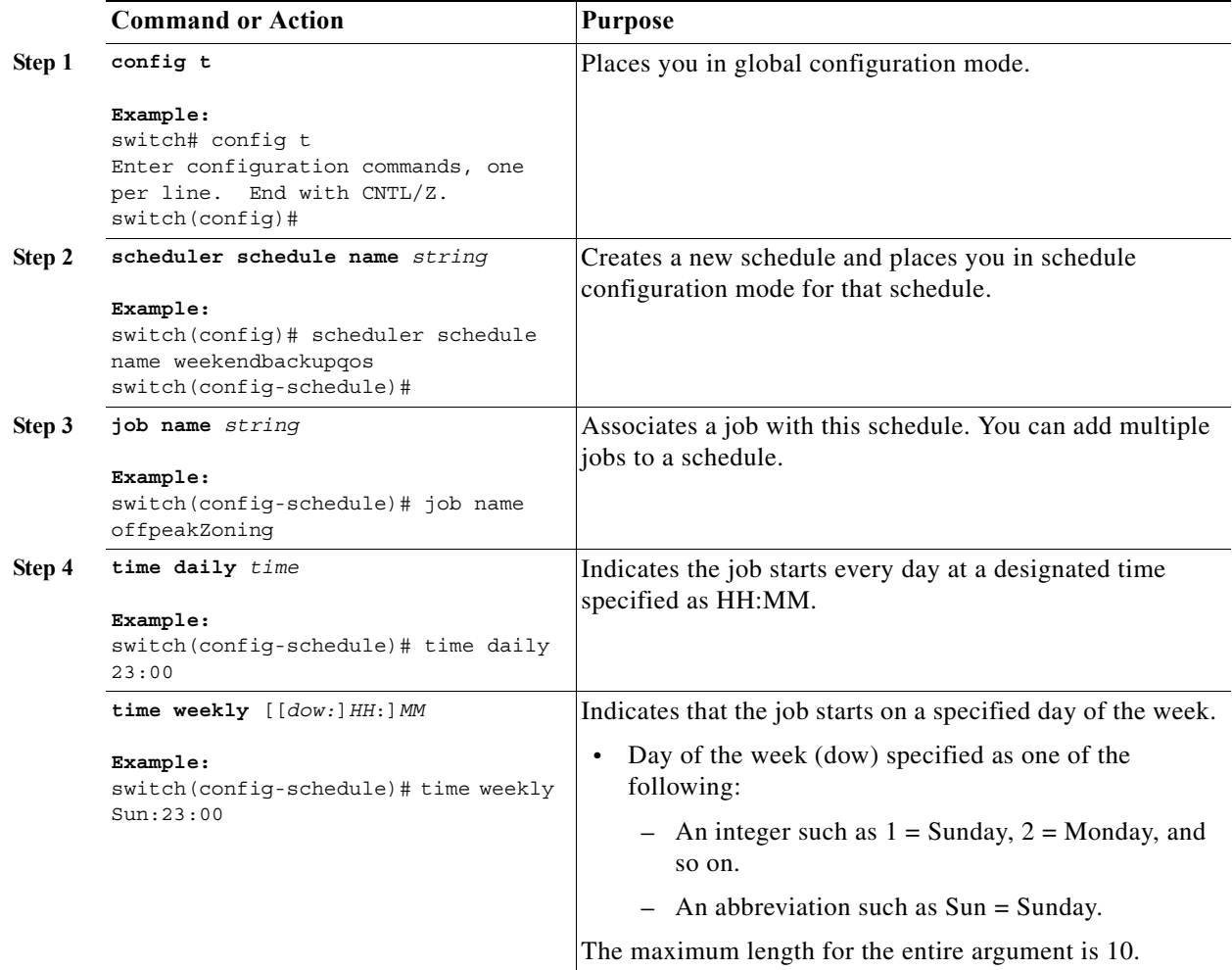

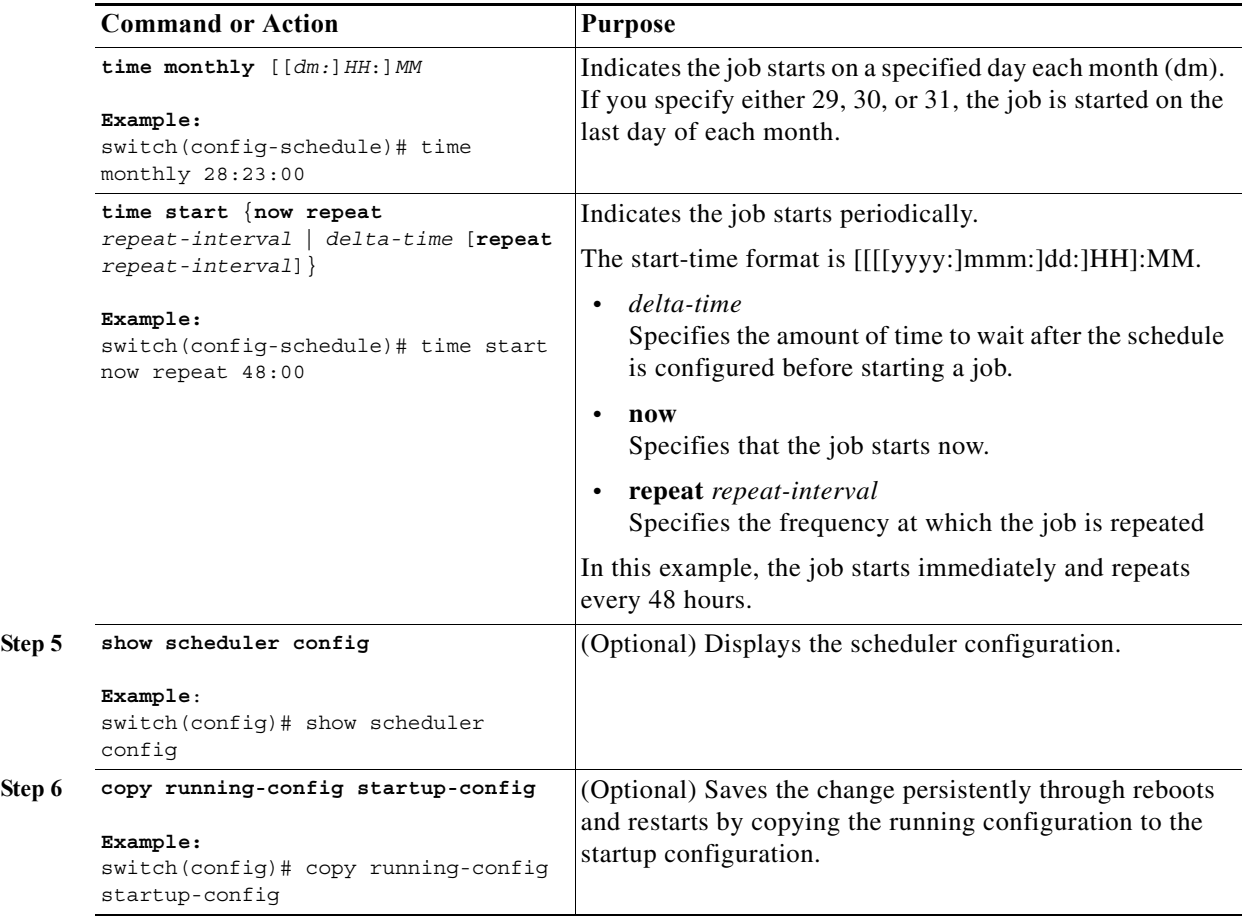

# <span id="page-10-0"></span>**Clearing the Scheduler Log File**

You can clear the scheduler log file.

#### **BEFORE YOU BEGIN**

Make sure that you are in the correct VDC. To change the VDC, use the **switchto vdc** command.

#### **SUMMARY STEPS**

#### **1. clear scheduler logfile**

#### **DETAILED STEPS**

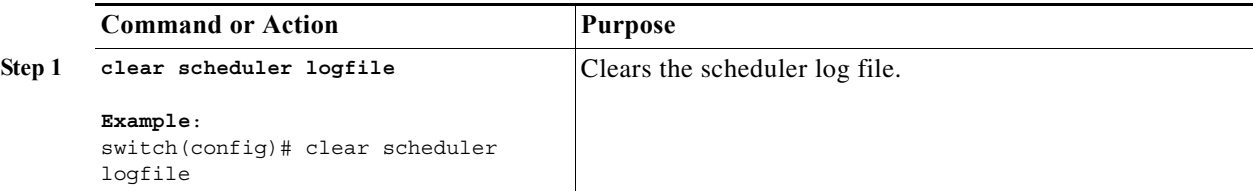

## <span id="page-11-0"></span>**Disabling the Scheduler**

You can disable the scheduler feature.

#### **BEFORE YOU BEGIN**

The scheduler feature must be enabled before you can configure and schedule jobs.

Make sure that you are in the correct VDC. To change the VDC, use the **switchto vdc** command.

#### **SUMMARY STEPS**

**1. config t**

:

- **2. no feature scheduler**
- **3. show scheduler config**
- **4. copy running-config startup-config**

#### **DETAILED STEPS**

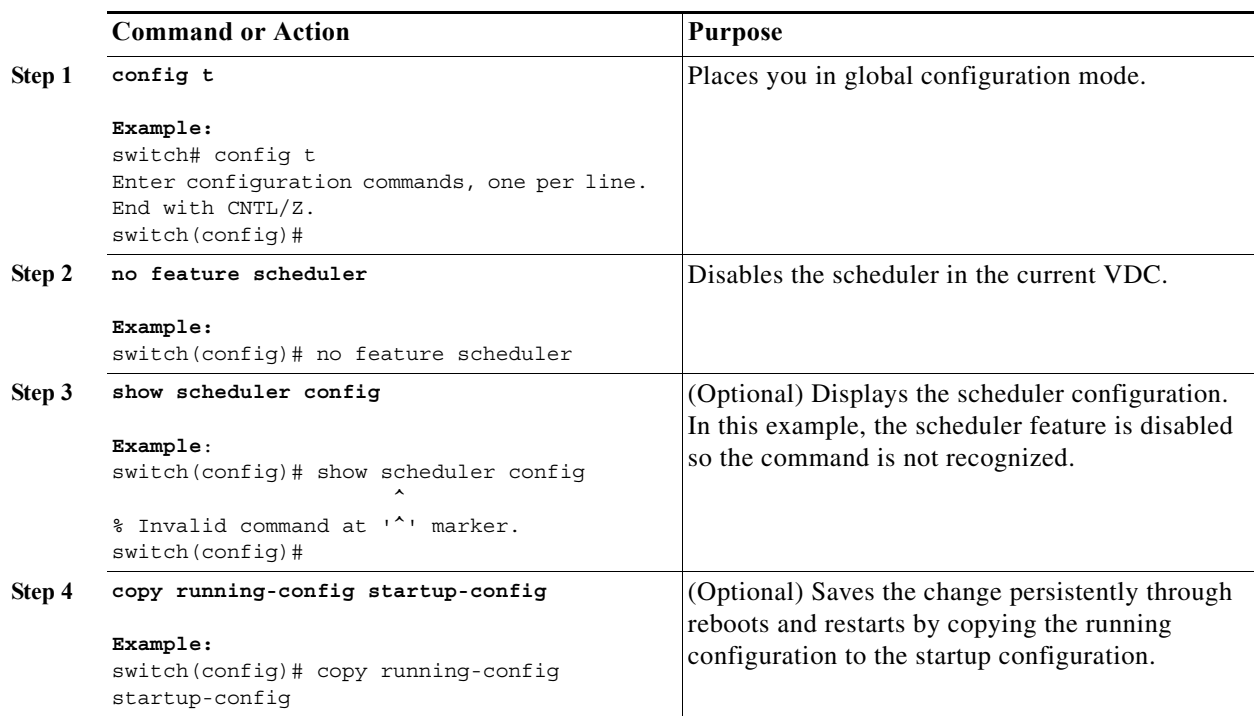

# <span id="page-12-0"></span>**Verifying the Scheduler Configuration**

To display the scheduler configuration information, perform one of the following tasks:

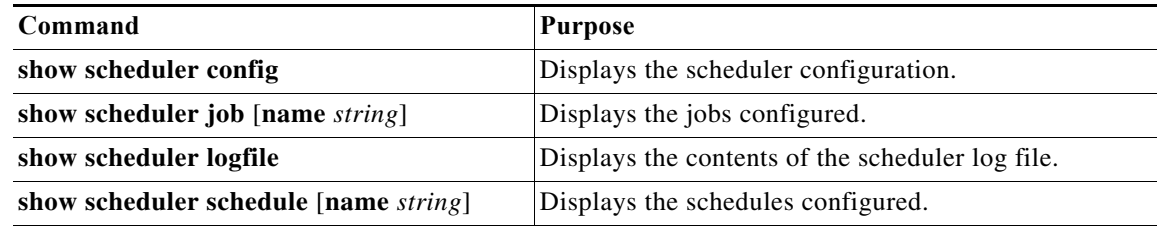

# <span id="page-12-1"></span>**Configuration Examples for Scheduler**

This section includes the following topics:

- **•** [Creating a Scheduler Job, page 12-191](#page-12-2)
- **•** [Scheduling a Scheduler Job, page 12-191](#page-12-3)
- **•** [Displaying the Job Schedule, page 12-192](#page-13-1)
- **•** [Displaying the Results of Running Scheduler Jobs, page 12-192](#page-13-2)

### <span id="page-12-2"></span>**Creating a Scheduler Job**

This example shows how to create a scheduler job that saves the running configuration to a file in bootflash and then copies the file from bootflash to a TFTP server (the filename is created using the current time stamp and switch name):

```
switch# config t
   switch(config)# scheduler job name backup-cfg
     switch(config-job)# cli var name timestamp $(TIMESTAMP) ;copy running-config 
bootflash:/$(SWITCHNAME)-cfg.$(timestamp) ;copy bootflash:/$(SWITCHNAME)-cfg.$(timestamp) 
tftp://1.2.3.4/ vrf management
     switch(config-job)# end
   switch(config)#
```
## <span id="page-12-3"></span>**Scheduling a Scheduler Job**

This example shows how to schedule a scheduler job called backup-cfg to run daily at 1 a.m.:

```
switch# config t
  switch(config)# scheduler schedule name daily
    switch(config-if)# job name backup-cfg
     switch(config-if)# time daily 1:00
    switch(config-if)# end
  switch(config)#
```
### <span id="page-13-1"></span>**Displaying the Job Schedule**

This example shows how to display the job schedule:

```
switch# show scheduler schedule
Schedule Name : daily
---------------------------
User Name : admin
Schedule Type : Run every day at 1 Hrs 00 Mins
Last Execution Time : Fri Jan 2 1:00:00 2009
Last Completion Time: Fri Jan 2 1:00:01 2009
Execution count : 2
-----------------------------------------------
    Job Name Last Execution Status
-----------------------------------------------
back-cfg Success (0)
switch#
```
### <span id="page-13-2"></span>**Displaying the Results of Running Scheduler Jobs**

This example shows how to display the results of scheduler jobs that have been executed by the scheduler:

```
switch# show scheduler logfile
Job Name : back-cfg Job Status: Failed (1)
Schedule Name : daily User Name : admin
Completion time: Fri Jan 1 1:00:01 2009
--------------------------------- Job Output ---------------------------------
`cli var name timestamp 2009-01-01-01.00.00`
`copy running-config bootflash:/$(HOSTNAME)-cfg.$(timestamp)`
`copy bootflash:/switch-cfg.2009-01-01-01.00.00 tftp://1.2.3.4/ vrf management `
copy: cannot access file '/bootflash/switch-cfg.2009-01-01-01.00.00'
==============================================================================
Job Name : back-cfg Job Status: Success (0)
Schedule Name : daily Example 20 User Name : admin
Completion time: Fri Jan 2 1:00:01 2009
--------------------------------- Job Output ---------------------------------
`cli var name timestamp 2009-01-02-01.00.00`
`copy running-config bootflash:/switch-cfg.2009-01-02-01.00.00`
`copy bootflash:/switch-cfg.2009--01-02-01.00.00 tftp://1.2.3.4/ vrf management `
Connection to Server Established.
[ \qquad ] 0.50KBTrying to connect to tftp server......
[###### ] 24.50KB
TFTP put operation was successful
==============================================================================
switch#
```
# <span id="page-13-0"></span>**Additional References**

For additional information related to the scheduler, see the following sections:

- **•** [Related Documents, page 12-193](#page-14-1)
- **•** [Standards, page 12-193](#page-14-2)

## <span id="page-14-1"></span>**Related Documents**

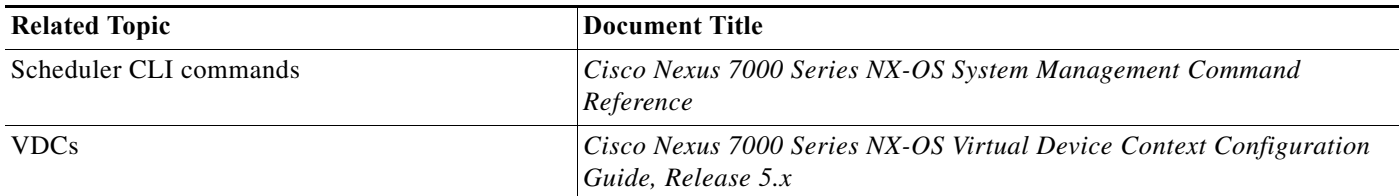

# <span id="page-14-2"></span>**Standards**

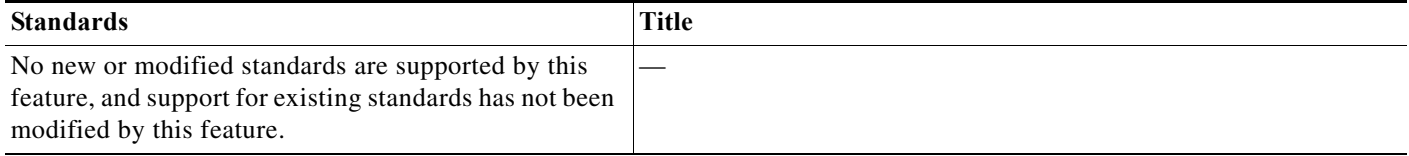

# <span id="page-14-0"></span>**Feature History for the Scheduler**

[Table 12-2](#page-14-3) lists the release history for this feature.

#### <span id="page-14-3"></span>*Table 12-2 Feature History for the Scheduler*

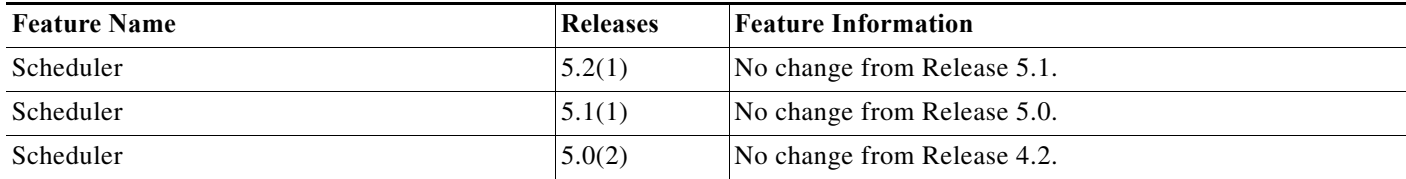

ш